# Coraid EtherDrive® VS

## **User's Manual**

*Draft Update 8/1/08*

*Coraid, Inc. 565 Research Drive Athens, GA 30605 http://www.coraid.com*

Copyright © 2008 Coraid, Inc All Rights Reserved.

## VS - VirtualStorage Appliance

## **DESCRIPTION**

This introduction documents basic setup and quick start examples for the VS. Please see Appendix A for a description of the VS firmware update procedure. Console connectivity to the VS is currently available by keyboard+video or by serial connection. A serial connection can be established at 9600 baud, 8-N-1.

The VS is a storage virtualization appliance. It allows the storage administrator to flexibly allocate storage capacity as needed, with full redundancy as needed. The VS uses AoE storage as its raw materials, constructing new AoE targets that have the desired size and redundancy characteristics.

The raw storage materials of the VS are 4MB chunks called extents. The extents reside on physical volumes, storage targets prepared for use with the VS. A pool of extents is called a volume group. The VS creates usable storage targets called *LUNs* by allocating extents from a volume group.

A LUN can be mirrored to provide redundancy across multiple physical volumes. For example, an SR has internal redundancy by virtue of its RAID configuration, but it only has one processor. Two SRs are fully redundant, and when the VS mirrors across them, the resulting LUN is resistant not only to a hard disk failure but even to a processor failure in one of the SRs.

This manual documents the commands used to initialize and examine physical volumes, volume groups, LUNs, and mirrors. The most commonly used commands are listed below.

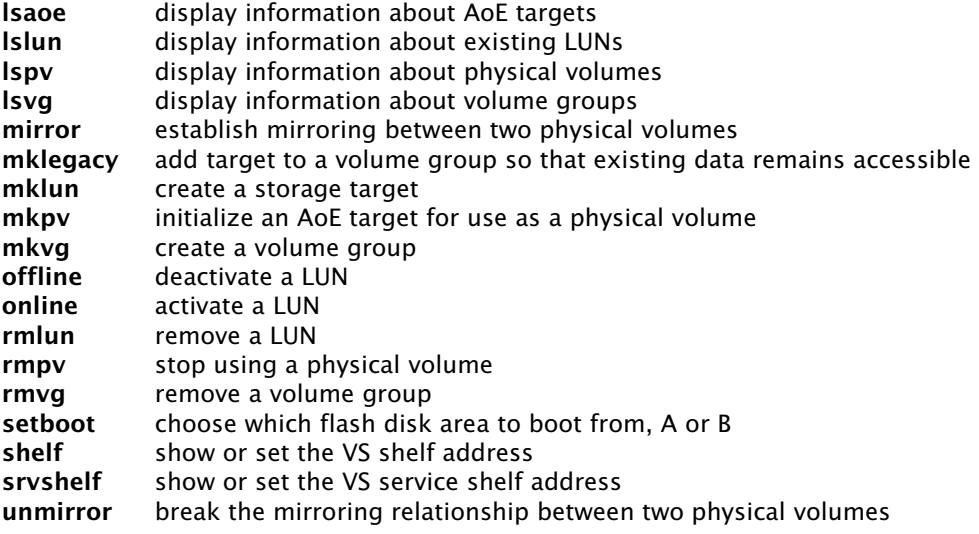

#### EXAMPLE

#### CREATING LUNS

The following quickstart example sets up the VS with SRs that do not already contain user data.

Set shelf addresses: VS−1:−1> shelf 16 VS16:−1> srvshelf 18 VS16:18>

Create volume group: VS16:18> mkvg storage

Create physical volumes, which assumes there is a SR on the network with shelf number 9: VS16:18> mkpv 9.6 storage

Create the LUN: VS16:18> mklun 0 10g storage

Put LUN online: VS16:18> online 0 Now all AoE clients will be able to access the storage located at shelf address 18 slot 0, where 18 is the *srvshelf* number and 0 is the LUN number.

#### CREATING LUNS WITH A LEGACY SR

In order to use existing SR storage on the VS, there are a couple of special steps. These steps must be done to protect data stored on the SR.

Before adding the *legacy* storage, a new physical volume must be available. The reason for the new physical volume is a location for the *metadata* associated with the LUN. The *metadata* is the information the VS uses to maintain state about the storage it is using. Since the *legacy* SRs do not have a place to store that locally, a new physical volume must be added. The new physical volume could be a new *lblade* on an existing SR.

Follow these steps to bring the current SR shelf 9 with new SR shelf number 7. First, set the shelf addresses for the VS:

VS−1:−1> shelf 16 VS16:−1> srvshelf 18 VS16:18>

Create the volume group: VS16:18> mkvg existing

Create the physical volume for where *metadata* will be stored: VS16:18> mkpv 7.2 existing

Create the LUN: VS16:18> mklegacy 10 9.15 existing

Put LUN online: VS16:18> online 10

Now all AoE clients will be able to access the storage located at shelf address 18 slot 10, where 18 is the *srvshelf* number and 10 is the LUN number.

#### SEE ALSO

For more information on the basic concepts of network storage virtualization, see http://en.wikipedia.org/wiki/Storage\_virtualization For a discusion of basic EtherDrive VS concepts with some examples, see the Coraid paper "Understanding the VS: Coraid EtherDrive Storage Virtualization Appliance" at the Coraid website.

aoestat  $-$  show aoe statistics

#### **SYNOPSIS**

aoestat

#### **DESCRIPTION**

*Aoestat* displays AoE statistics for the VS unit.

The statistics are presented as running totals and are defined as follows.

*msgs* - AoE commands received from clients.

*wronglun* - received AoE commands for LUNs that do not exist or are offline.

*wrongshelf* - received AoE commands addressed to any shelf other than the AoE serve shelf.

*toomanysectors* - received AoE commands requesting more data than can fit in a response, or requesting more data than exists on a LUN (I/O off the end of the device).

*badflash* - received AoE commands that were dropped due to an invalid flash signature.

*pvchanging* - received AoE commands that were dropped due to an attempted write to a physicalextent while it was changing.

*intrxlate* - received AoE commands that were handled with the fast translation path.

*noaarp* - received AoE commands that could not be translated to a backing target due to a missing target.

*queued* - received AoE commands that were queued for processing and could not be handled by the fast translation path.

*bcast* - received AoE commands that were sent to a broadcast shelf or slot address.

*lunoffline* - received AoE commands that were queued for processing and sent to an offline LUN.

*xprocbadlun* - received AoE commands that were queued for processing, but sent to a nonexistent LUN.

*wwrongshelf* - received AoE commands that were queued for processing, but sent to a shelf address other than the serve shelf.

*wrongdiskcmd* - received AoE commands that were queued for processing, but sent with an unrecognized AoE ATA command.

*wrongaoecmd* - received AoE commands that were queued for processing, but sent with an unrecognized AoE command.

*opfailed* - received AoE commands that were queued for processing, but could not complete due to I/O error.

*procxlate* - received AoE commands that were queued for processing and successfully processed.

*nsplits* - received AoE ATA commands that spanned two extents and had to be split into two requests to complete.

*resend* - AoE commands initiated from the VS that had to be retransmitted.

*badtag* - received AoE responses that could not be resolved to an outstanding command tag.

*cmdfailed* - VS initiated AoE commands that failed due to retransmission timeout.

*noframes* - an Ethernet frame allocation was attempted, but no frames were available to allocate.

copy - copy one logical-volume to another logical-volume

#### SYNOPSIS

copy *from−LUN to−LUN*

## **DESCRIPTION**

*Copy* initiates a background job to copy the entire data contents from one LUN to another.

*From−LUN* is the source LUN for the LUN copy. This LUN must already exist. *To−LUN* is the destination LUN for the LUN copy. This LUN must also already exist.

Both LUNs must use the same extent size. The LUN extent size is defined by the volume group from which the LUNs are defined and is viewed with the *lsvg* command.

The *to−LUN* must also be at least as big as the *from−LUN* , or the copy will fail.

The status of the background LUN copy can be viewed with the *wstat* command. A log message is generated when the background copy is initiated.

#### SEE ALSO

*lsvg*(1), *pause*(1), *resume*(1), *wstat*(1)

date - show or set date and time

#### SYNOPSIS

date [ *YYYYMMDDhhmm* ]

#### DESCRIPTION

*Date* is used to print or set the date. If no argument is given, the date will be printed in the following format:

Sat Mar 22 12:13:42 GMT 2008

To set the date, specify the Year, Month, Day, Hour, and Minute of the time using two digits for each field. It is recommended that the date be set to your local GMT time.

#### EXAMPLE

VS63:63> date 200903221215 Sun Mar 22 12:15:00 GMT 2009 VS63:63> date Sun Mar 22 12:15:01 GMT 2009 VS63:63>

discover - discover new AoE targets

#### SYNOPSIS

discover

## **DESCRIPTION**

Discover sends a broadcast AoE query configuration message onto the network to discover new AoE devices on the network.

The list of discovered AoE devices can be viewed with the *lsaoe* command.

## SEE ALSO

*lsaoe*(1)

grow, shrink - resize a logical-volume

#### SYNOPSIS

grow *LUN newsize [ physical−volume ]*

shrink *LUN newsize*

#### **DESCRIPTION**

*Grow* and *shrink* change the size of the specified *LUN.* Both accept a *newsize* argument specifying the total size of the LUN after grow/shrink.

*Grow* accepts an optional *physical−volume* parameter. When provided, the LUN will be grown using the specified physical volume. The physical volume must reside in the volume group from which the LUN is already allocated.

#### EXAMPLE

VS63:63> mklun 0 500m vg0 2008.07.28 10:54:31 updating 61.0 VS63:63> lslun LENGTH ONLINE LABEL 0 0.503GB OFF VS63:63> grow 0 1g 2008.07.28 10:54:47 updating 61.0 VS63:63> lslun LUN LENGTH ONLINE LABEL<br>0 1.002GB OFF  $1.002GB$ VS63:63> shrink 0 250m Shrink lun 0 to 250,000,000 bytes? [n]: y 2008.07.28 10:55:03 updating 61.0 VS63:63> lslun LUN LENGTH ONLINE LABEL 0 0.251GB OFF VS63:63>

## SEE ALSO

*lsvg*(1), *mkvg*(1)

halt - shutdown and wait for key entry to reboot

## SYNOPSIS

halt

## **DESCRIPTION**

*Halt* peforms a system shutdown and waits for a key to be pressed. Upon keypress, the *VS* peforms a hardware reboot.

help - print command usage

#### SYNOPSIS

help [ *cmd* ]

## **DESCRIPTION**

*Help* prints the command usage and a short description for a specified *cmd*. Without a *cmd* argument, *help* displays all available commands.

ifstat - show network interface information

#### SYNOPSIS

ifstat [ *−a* ] [ *port ...* ]

#### **DESCRIPTION**

*Ifstat* shows information about the network interfaces. If no network *port* is specifed, all available ports are displayed.

If the *−a* flag is supplied, detailed statistics about the port(s) are displayed.

#### EXAMPLE

```
VS63:63> ifstat
PORT ADDR LINK (Mb/s)
0 0030488f35d6 1000/1000<br>1 0030488f35d7 1000/1000
1 0030488f35d7
VS63:63> ifstat −a 0
PORT ADDR LINK (Mb/s)
0 0030488f35d6 1000/1000
    Packets Received (64 Bytes): 1418826 129
     Packets Received (65−127 Bytes): 94614 24
    Packets Received (128−255 Bytes): 587 0
    Packets Received (256−511 Bytes): 7194 2
     Packets Received (512−1023 Bytes): 117524 25
     Packets Received (1024−1522 Bytes): 1121802 72
     Good Packets Received: 2760548 253
     Broadcast Packets Received: 281308 61
    Good Packets Transmitted: 2013533 102
    Good Octets Received: 18446744071777760263 0
     Good Octets Transmitted: 1981258935 1
    Total Octets Received: 18446744071777760263 0
    Total Octets Transmitted: 1981258935 1
    Total Packets Received: 2760548 253
    Total Packets Transmitted: 2013533 102
    Packets Transmitted (64 Bytes): 1260897 102
     Packets Transmitted (65−127 Bytes): 21 0
     Packets Transmitted (1024−1522 Bytes): 752615 0
     Broadcast Packets Transmitted: 28194 6
    rdfree=155
more...
VS63:63>
```

```
EXAMPLE CURTAILED FOR BREVITY
```
kill - kill background job

#### **SYNOPSIS**

kill *workid*

#### **DESCRIPTION**

*Kill* stops the background work specified by *workid.* Work ids are assigned when background work is initiated and can be listed with the *wstat* command.

If a LUN *copy* is terminated, there is no way to restart it at the point it was terminated.

If a physical volume mirror rebuild is terminated, the mirror is broken. This is equivalent to using *unmirror* on the mirror physical volume.

#### EXAMPLE

VS63:63> mirror 61.0 61.1 2008.07.28 12:12:44 updating 61.0 2008.07.28 12:12:45 started rebuilding: 61.0 −> 61.1 VS63:63> wstat ID ACTION DONE STATE EXTENT NP 0 mirror 61.0−>61.1 0.07% rebuilding 91 30 VS63:63> kill 0 2008.07.28 12:13:00 work 0 killed by user VS63:63> wstat ID ACTION DONE STATE EXTENT NP 0 mirror 61.0−>61.1 0.07% rebuilding (killing) 91 30 VS63:63> 2008.07.28 12:13:06 mirror rebuild killed: 61.0 −> 61.1 2008.07.28 12:13:06 updating 61.0 VS63:63> wstat VS63:63>

#### SEE ALSO

*pause*(1), *resume*(1), *wstat*(1)

label - set label for LUN

## **SYNOPSIS**

label *logical−volume−number label*

## DESCRIPTION

*Label* associates a textual label with a *logical−volume−number* that will be displayed in the output of the *lslun* command. *Label* is a text string without spaces.

#### EXAMPLE

VS63:63> mklun 0 5g vg0 2008.07.28 12:18:13 updating 61.0 VS63:63> lslun LUN LENGTH ONLINE LABEL 0 5.003GB OFF VS63:63> label 0 accounting VS63:63> lslun LENGTH ONLINE LABEL 0 5.003GB OFF accounting VS63:63>

## SEE ALSO

*lslun*(1)

lsaoe - show the status of AoE targets

#### SYNOPSIS

lsaoe [ *−c* ]

#### **DESCRIPTION**

*Lsaoe* displays information about the AoE targets on the network. If no arguments are used, *lsaoe* displays the following information for all of the visible AoE targets:

*TARGET* - the AoE shelf.slot target address

*LENGTH* - the size of the AoE target in GigaBytes

*STATE* - the VS communication status with the AoE target

The possible values for this field are:

G - the AoE target responded to an AoE query config and the VS is retrieving the size information from the target

 $V$  – the target has completed size and status initialization and is online for use

M - the target was previously visible and valid, but has stopped responding to the VS

*PORT* - the Ethernet port on which the AoE target is visible

*ADDR* - the Ethernet address of the AoE target

If a *−c* flag is provided, *lsaoe* displays the AoE config string information stored on the target. The output displays the following information for each AoE target:

*TARGET* - the AoE shelf.slot target address

*LEN* - the length of the stored configuration string

*CONFIG* - the configuration string stored on the target

Note in the example below that unlike the default output, *lsaoe −c* only displays one instance of each target regardless of the PORT it is on.

#### EXAMPLE

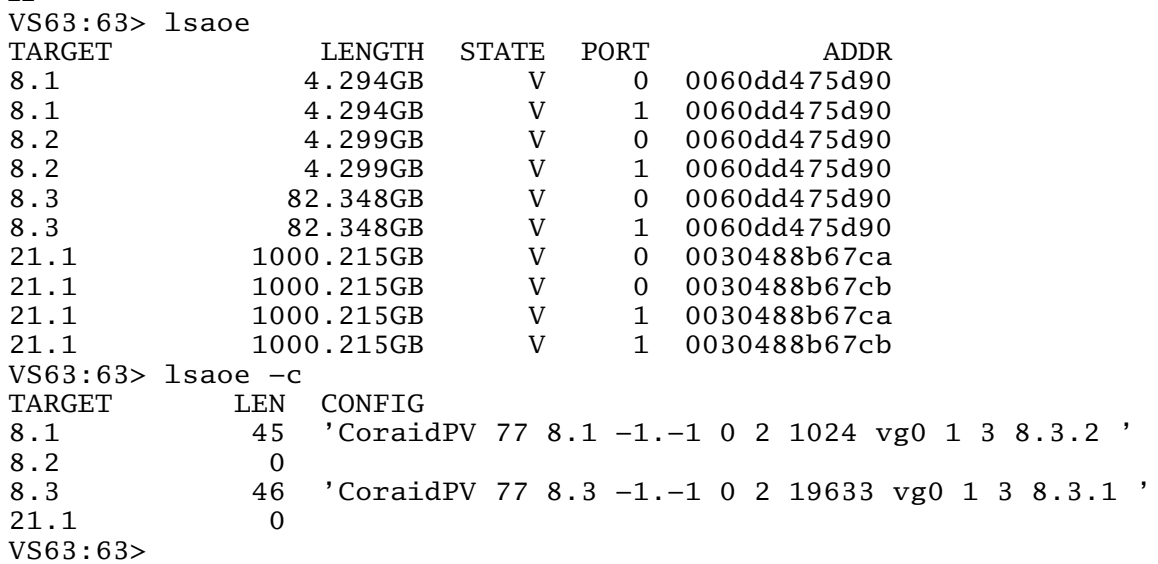

Islun - list logical volumes

#### SYNOPSIS

lslun [ *−a* ] [ *lun ...* ]

#### **DESCRIPTION**

*Lslun* displays the LUN(s) defined by the VS. One or more LUNs may be specified on the command line. The following information is displayed for each LUN:

*LUN* - the LUN ID

*LENGTH* - the size of the LUN in GigaBytes

*ONLINE* - the online/offline state of the LUN

*LABEL* - the label assigned to the LUN (if any)

The *−a* flag lists extended information about the LUN including the physical volume(s) the LUN uses and the volume group from which the LUN is defined. Additional debugging information is listed that is useful to Coraid support; undefined information can be ignored.

#### EXAMPLE

```
VS63:63> lslun
LUN LENGTH ONLINE LABEL
0 5.003GB OFF accounting
1 5.003GB ON<br>2 5.003GB OFF
2 5.003GB
VS63:63> lslun −a 0 1
LUN LENGTH ONLINE LABEL
0 5.003GB OFF accounting
    volume group: vg0
    pvs: 61.0
    flag: AoE_Target
    levec=7a031ef0 nle=1194 g=7a1003d0 base=0 limit=0
    cfglen=0 snapshot=0 sslun=0
1 5.003GB ON
    volume group: vg0
    pvs: 61.0
    flag: AoE_Target online wants_online
    levec=7a02f520 nle=1194 g=7a1003d0 base=0 limit=0
    cfglen=0 snapshot=0 sslun=0
VS63:63>
```
#### SEE ALSO

*label*(1)

lspv - list physical volume(s)

#### SYNOPSIS

*lspv* [ *−a* ] [ *physical−volume* ]

#### **DESCRIPTION**

*Lspv* displays the physical volumes in all volume groups managed by the VS. One or more PVs may be specified on the command line. The following information is displayed for each PV:

*TARGET* - the AoE shelf.slot target address

*VOLUME GROUP* - the volume group to which the PV belongs

*LENGTH* - the size of the PV in GigaBytes

*AVAILABLE* - the space available on the PV for VS allocation

*NPE* - the count of physical extents on the PV

*MIRROR* - the mirror of the PV, if any

The *−a* flag lists extended information about the PV including LUNs that use the PV. Additional debugging information is listed that is useful to Coraid support; undefined information can be ignored.

#### EXAMPLE

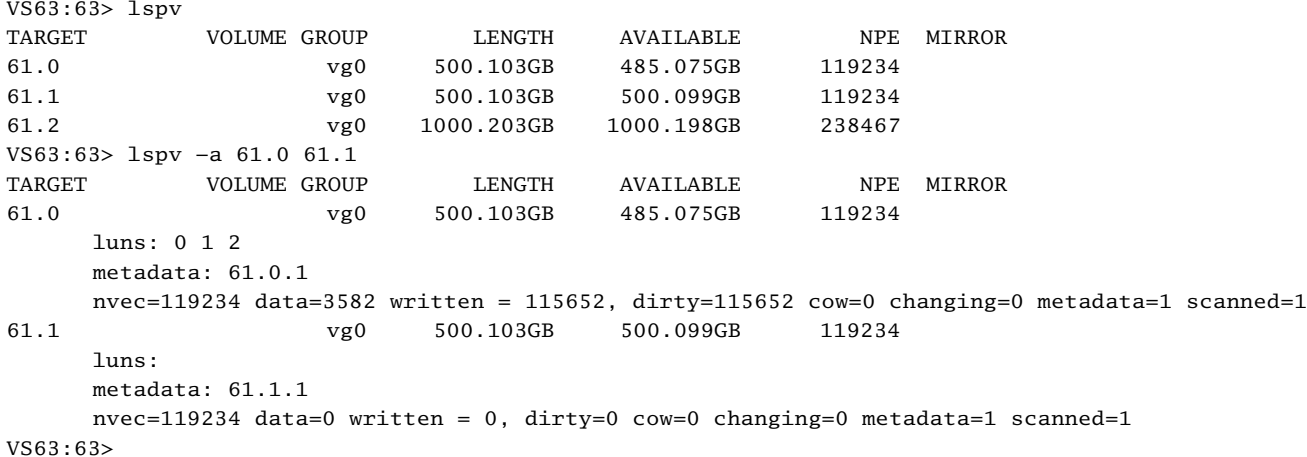

lsvg - list volume group(s)

#### **SYNOPSIS**

*lsvg* [ *−a* ] [ *vg ...* ]

## **DESCRIPTION**

*Lsvg* displays the volume groups defined by the VS. One or more LUNs may be specified on the command line. The following information is displayed for each VG:

*NAME* - the assigned name of the VG

*LENGTH* - the size of the VG in MegaBytes

*AVAILABLE* - the space available on the VG for VS allocation

*EXTSZ* - the extent size of the VG

*PVS* - the count of PVs currently available / the total count of PVs in the volume group

The *−a* flag lists extended information about the VG including currently available constituent PVs. Additional debugging information is listed that is useful to Coraid support; undefined information can be ignored.

#### EXAMPLE

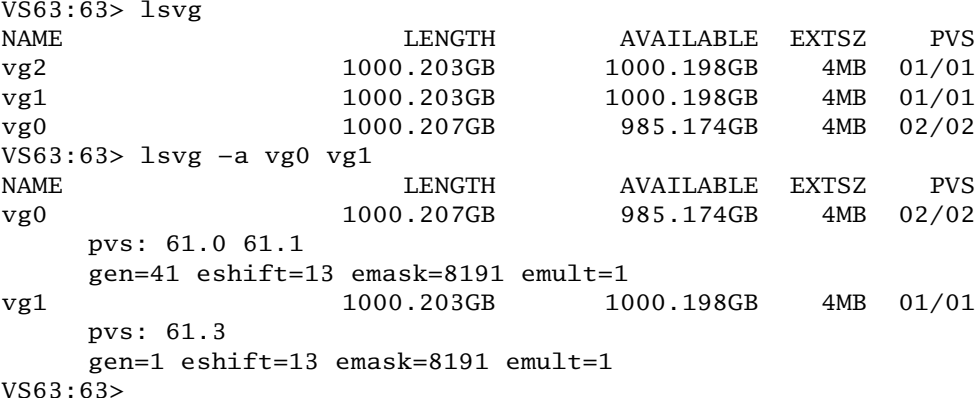

#### SEE ALSO

*mkvg*(1)

mirror, unmirror - manage physical-volume redundancy

#### SYNOPSIS

mirror *physical−volume mirror−volume*

unmirror *physical−volume*

#### **DESCRIPTION**

*Mirror* creates a mirror on the *physical−volume* to the *mirror−volume* causing the two volumes to stay in sync. If the *physical−volume* becomes unavailable, the *mirror−volume* will be promoted as the primary and the mirror will be broken.

*Unmirror* breaks a mirror, releasing the mirror-volume for other use.

Upon creation, a rebuild of the mirror will be initiated to copy any dirty extents from *physical− volume* to *mirror−volume.* A log message is generated to indicate the rebuild has started. The status of the rebuild can be viewed with the *wstat* command.

#### SEE ALSO

*mkpv*(1), *pause*(1), *resume*(1), *wstat*(1)

mklegacy - legacy create a volume group

#### **SYNOPSIS**

mklegacy *lun−number aoe−target volume−group*

#### **DESCRIPTION**

Mklegacy creates LUNs comprised of SR storage that already contains user data permitting the use of legacy SR storage with the *VS.*

*Lun−number* is the LUN used to export the legacy volume. *Aoe−target* is the shelf.slot target of the legacy physical volume. The physical volume will be imported into the specified *volume− group.*

The *volume−group* must already exist and contain at least one physical volume with an allocatable extent for the legacy physical volume's metadata. Normally the metadata for a physical volume is stored on the physical volume itself, but this is not possible with legacy physical volumes. For a full explanation of the legacy physical volume support, please see the document *VS Principles of Operation*.

#### EXAMPLE

A sample of setting up a legacy LUN:  $VCG2:625$  lapu

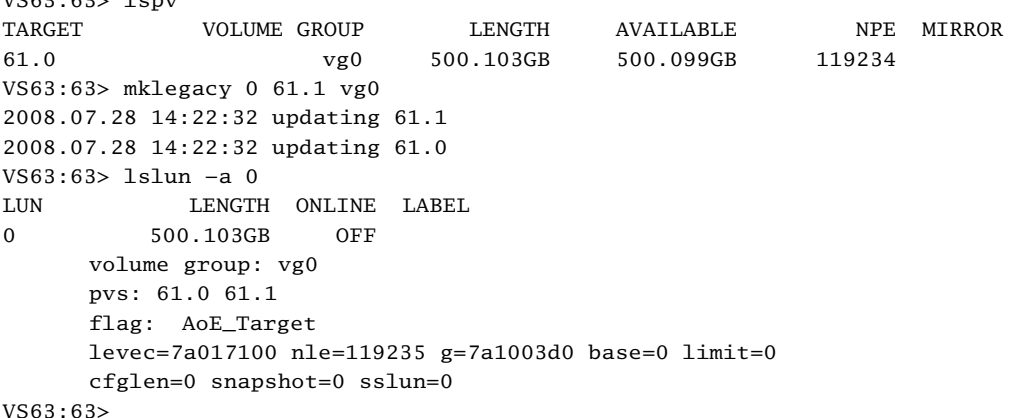

In this example, the legacy LUN is being created for physical volume *61.1.* The metadata for the legacy LUN is stored on physical volume *61.0.*

#### **BUGS**

Due to the current implementation of the VS legacy feature some data at the end of the legacy device may be ignored. The VS addresses physical volumes in units of extents. The extent size is defined by the extent size of the volume group the physical volume resides in. When importing a pv into a volume group, the size of the pv is divided into extentsize units; up to extentsize  $-1$ remainder bytes at the end of the device are ignored. This is a problem for legacy physical volumes as these ignored bytes may contain user data.

To workaround this problem users should ensure they are not using this extentsize - 1 remainder bytes on a legacy AoE target before making it a legacy physical volume. The simplest method for doing this is to shrink the use of the AoE target by extentsize bytes. The method for doing this will vary based on the use of the AoE target. Consult your filesystem/database documentation to see if a shrink utility is available.

#### SEE ALSO

*lsaoe*(1), *lsvg*(1), *mkpv*(1), *mkvg*(1)

mklun - create a logical volume

#### **SYNOPSIS**

mklun *lun−number size volume−group* [ *physical−volume* ]

mklun *lun−number* flash [A|B]

#### **DESCRIPTION**

*Mklun* creates a logical volume backed by AoE storage or by flash boot images for updating the appliance.

*Lun−number* is the LUN to use in exporting the data. The valid range for *lun−number* is 0 - 254.

*Size* is the size of the logical volume being created. In specifying the size, the following suffixes can be used to indicate the size.

m, M - Megabyte

g, G - Gigabyte

t, T - Terabyte

If no suffix is specified the size is assumed to be in Megabytes. *Volume−group* is the volume group that has already been created using the mkvg command.

By default, the LUN data is allocated from the physical volumes in *Volume−group* in an arbitrary order. If a *Physical−volume* argument is supplied, the LUN will be allocated from the specified physical volume. The physical volume must reside in the defined *Volume−group.*

A flash *logical−volume* can be created to upgrade the appliance firmware. There are two firmware images stored on the flash, *A* and *B.*

#### EXAMPLE

mklun 0 100M vg1

To create a logical volume of 100 Megabytes using volume-group vg1.

mklun 10 20t vg7

To create a logical volume of 20 Terabytes using volume-group vg7.

mklun 6 flash A

To create logical volume number 6. This logical volume

can be used to copy a different software image onto the VS.

#### **DIAGNOSTICS**

If the PLD (Per LUN Data) is not able to be written to the physical-volume, the following log message is displayed:

pldsave failed: shelf.slot error

*Shelf.slot* defines the physical volume target and *error* defines the error that occurred.

The LUN will be created, but will not survive reboot.

#### SEE ALSO

*lslun*(1), *mklegacy*(1), *mkpv*(1), *offline*(1), *shelf*(1)

mkpv - add a physical volume to a volume group

## **SYNOPSIS**

mkpv *target volume−group*

## **DESCRIPTION**

*Mkpv* makes an AoE target a physical volume, adding it to a volume group.

## DIAGNOSTICS

The *target* must not already be in use.

The *volume−group* must already exist, having been created with *mkvg.*

The *target* must be listed as available in the output of *lsaoe.*

#### SEE ALSO

*lspv*(1), *lsaoe*(1), *mkvg*(1)

mkvg - make a volume group

## **SYNOPSIS**

mkvg *volume−group*

## DESCRIPTION

*Mkvg* creates an empty volume group.

*Volume−group* is the string used to name the new volume group. The name of the volume group is limited to 32 characters.

## EXAMPLE

mkvg vg−test

To create the volume-group *vg−test* using the default extent-size of 4 Megabytes.

#### **DIAGNOSTICS**

If a serve shelf has not been set with the *srvshelf* command, the *mkvg* command will fail.

## BUGS

Only 4MB extents are currently supported.

#### SEE ALSO

*shelf*(1), *lsvg*(1)

model - display VS hardware model

## SYNOPSIS

model

## **DESCRIPTION**

*Model* displays the VS hardware model.

## EXAMPLE

VS63:63> model VS21 VS63:63>

offline, online - change status of a LUN

## **SYNOPSIS**

offline *logical−unit−number*

online *logical−unit−number*

## DESCRIPTION

Offline makes the specified *lun−unit−number* unavailable for use.

Online makes the specified *lun−unit−number* available for use.

passwd - change the password

#### **SYNOPSIS**

passwd

#### **DESCRIPTION**

The *passwd* command is used to set the VS login password.

If necessary, *passwd* first prompts for the current password. Upon a correct match of the current password, it prompts for the new password twice. Upon a match in the new password, the *VS* password is successfully changed.

The password is limited to 32 characters. Setting an empty password clears the password.

If you forget your password, enter the password *ivelostit,* and email support@coraid.com the challenge output. The support team will send the response to the challenge. Entering a successful response to the password reset challenge clears the password. The password *ivelostit* is reserved and may not be used.

#### EXAMPLE

```
VS63:63> passwd
  new password: ****
again to verify: ****
password changed
VS63:63> exit
Login[63:63]: ****
VS63:63> passwd
old password: ****
  new password:
again to verify:
password changed
VS63:63> exit
Console password unset. Access granted.
VS63:63>
```
pause - pause background work in progress

## SYNOPSIS

pause *workid*

## DESCRIPTION

*Pause* temporarily stops background work in progress. The background work can be restarted using the *resume* command. The status of all background work is visible via the *wstat* command.

#### EXAMPLE

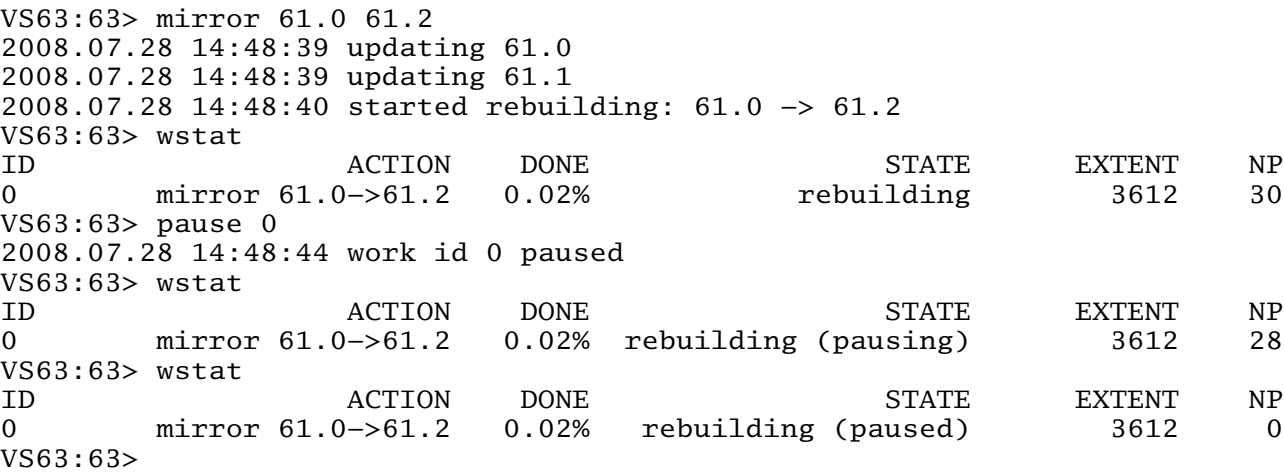

#### BUGS

*Pause* simply directs the background work to pause itself when it can. The only reliable way to know the work is fully paused is to verify the *wstat* output displays the work as *(paused).*

## SEE ALSO

*kill*(1), *mirror*(1), *resume*(1), *wstat*(1)

ps - show processes

#### SYNOPSIS

ps [ -m ]

## **DESCRIPTION**

*Ps* displays information about the processes currently running in the system. Without any arguments, the output is formatted as follows:

TIME STATE NAME

*TIME* is the amount of run time that process has had since the last reboot.

*STATE* is the current state of the process, which can be *ready, running,* or *sleeping.*

*NAME* is the name of the process.

If the optional *−m* argument is used, the output is formatted as follows:

NAME WCHAN CALLERPC AVAIL/STACK STATE

*NAME* is the name of the process.

*WCHAN* is information about an internal communication channel.

*CALLERPC* is information about the internal program counter.

*AVAIL/STACK* is information about the stack size being used.

*STATE* is the current state of the process, which can be *ready, running,* or *sleeping.*

#### EXAMPLE

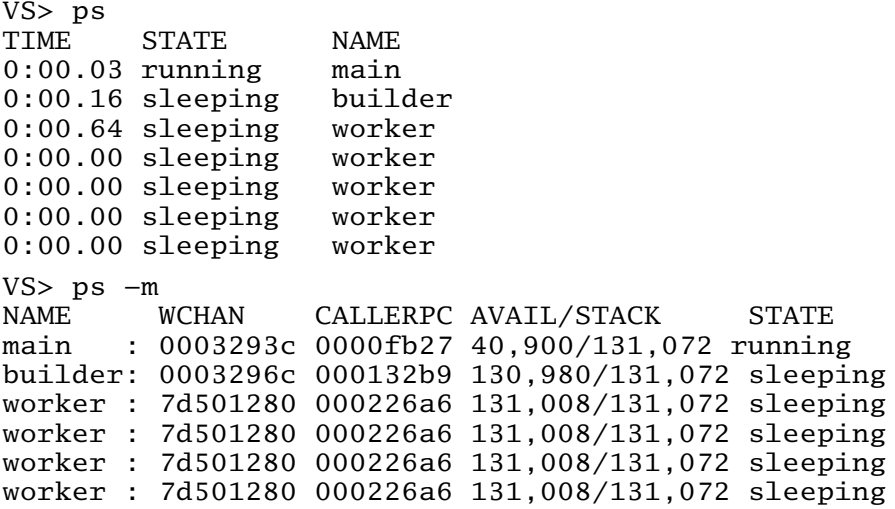

pstat - show process debugging information

## SYNOPSIS

pstat

## DESCRIPTION

*Pstat* prints statistics about the processes in the system, which includes the percent idle cycles, the number of ready processes, and the number of sleeping processes.

## EXAMPLE

VS63:63> pstat idle 100%, 0 ready, 96 sleeping

reboot - shutdown and restart VS

## SYNOPSIS

reboot

## **DESCRIPTION**

*Reboot* performs a system shutdown and hardware reset causing the VS to immediately reboot.

release - show software release date

#### SYNOPSIS

release displays the release date of the currently running version of firmware.

## EXAMPLE

VS> release Running Release: Fri Jan 18 13:00:46 EST 2008

resume - continue paused work

## SYNOPSIS

resume *workid*

## DESCRIPTION

*Resume* restarts background work that has previously been paused using the *pause* command. The status of all background work is visible via the *wstat* command.

## SEE ALSO

*kill*(1), *mirror*(1), *pause*(1), *wstat*(1)

rmlun - remove logical volume

## SYNOPSIS

rmlun *logical−volume−number*

## DESCRIPTION

*Rmlun* removes the logical volume specified by *logical−volume−number.* A logical volume must be *offline* to be removed.

A confirmation prompt is displayed to confirm the requested action. Once a logical volume is removed, it cannot be rebuilt. All data associated with it is lost.

#### SEE ALSO

*offline*(1), *lslun*(1)

rmpv - remove physical volume

## SYNOPSIS

rmpv *physical−volume*

## **DESCRIPTION**

*Rmpv* removes the specified *physical volume* from its volume group. A physical volume cannot be removed if it is used by any LUN.

## SEE ALSO

*lspv*(1)

rmvg - remove volume group

## SYNOPSIS

rmvg *volume−group*

## **DESCRIPTION**

Rmvg removes the *volume−group* from the system. The *volume−group* must not contain any physical volumes.

## SEE ALSO

*lsvg*(1)

setboot - set image to boot from

## **SYNOPSIS**

setboot [ *A* | *B* ]

## DESCRIPTION

*Setboot* sets the default boot image to one of *A* or *B.* If no argument is given, it will print the current setting.

#### EXAMPLE

```
VS63:63> setboot
will boot from A
VS63:63> setboot B
VS63:63> setboot
will boot from B
VS63:63>
```
#### BUGS

It is not currently possible to display the release of images A and B from the command line.

sethash, showhash, verifyhash - set, view, or verify flash signature

#### SYNOPSIS

sethash *sig\_s sig\_r*

showhash

verifyhash

#### DESCRIPTION

Every *VS* has a unique signature that validates it as a Coraid product. The *VS* must have a valid signature to pass AoE traffic. As each signature is unique to the *VS* on which it is installed, a signature cannot be copied from one unit to another.

Sethash sets the hash signature in the *VS* flash. This command should only be run at the direction of Coraid's support staff as it can destroy a valid signature.

Showhash shows the hash key input used to generate the hash signature.

Verifyhash verifies the hash signature stored in flash.

#### EXAMPLE

VS> verifyhash hash key is good VS> verifyhash hash key is bad

shelf, srvshelf - display or set administrative and AoE shelf addresses

#### SYNOPSIS

shelf [ *shelf−number* ]

srvshelf [ *shelf−number* ]

#### **DESCRIPTION**

*Shelf* displays the current administrative (admin) shelf number. When provided with a *shelf− number* argument the admin shelf number is set to *shelf−number.*

The admin shelf address is used for management of the VS. It is used for flash update LUNs and CEC communication.

*Srvshelf* displays the current AoE serve shelf number. When provided with a *shelf−number* argument the serve shelf number is set to *shelf−number.*

The AoE serve shelf address is used to export AoE (SR) backed storage LUNs.

The admin and AoE serve shelf addresses may be set to any value between 0 and 65534.

#### EXAMPLE

```
VS63:63> shelf
shelf=63 srvshelf=63
VS63:63> shelf 500
VS500:63> shelf
shelf=500 srvshelf=63
VS500:63>
```
#### BUGS

*CEC* functionality is not currently available.

#### SEE ALSO

*mklun*(1)

sos - output information for support

## SYNOPSIS

sos

## DESCRIPTION

*Sos* displays information needed by Coraid support for supporting the *VS* appliance. Please capture the output in its entirety and send it along with any questions when contacting support about *VS* issues.

temp - display CPU temperature

## SYNOPSIS

temp

## **DESCRIPTION**

Temp displays the temperature of the CPU in degrees celcius.

wstat - list background work

#### SYNOPSIS

wstat

#### **DESCRIPTION**

The VS performs background work on the user's behalf for LUN copying and physical volume mirroring. *Wstat* displays the status of the background work in process. The output is formatted as follows:

*ID* - the numerical id of the background work entity

*ACTION* - a synopsis of the work being performed

*DONE* - the percent of total work completed

*STATE* - the work state

Work that has been paused or killed with the *pause* or *kill* commands will be listed as *(paused), (pausing),* or *(killing)* depending on whether all background processes performing the work have acknowledged the pause/kill request.

*EXTENT* - the highest numbered extent being processed

*NP* - the number of worker processes currently performing the work

#### EXAMPLE

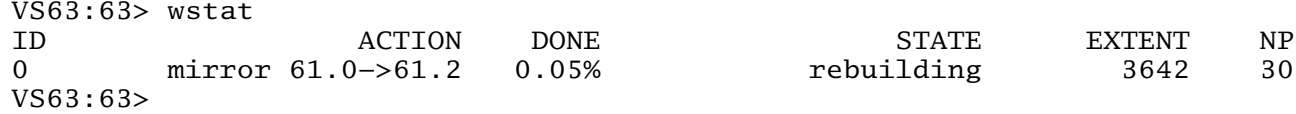

#### SEE ALSO

*kill*(1), *pause*(1), *resume*(1)

Appendix A - Updating VS Firmware

#### **DESCRIPTION**

The VS firmware update procedure is very similar to the firmware update procedure for the SR. A special update LUN is created that exports the flash boot image to be updated. From the initiator, the new firmware release is written to the update LUN using coraid-update or dd. Unlike the SR, there is no "update" command to run on the VS after writing the new firmware image to the LUN from the client; a simple reboot is all that's necessary to run the updated firmware.

#### EXAMPLE

```
VS63:63> release
Running Release: Tue Jul 29 14:45:40 EDT 2008
VS63:63> setboot
will boot from A
VS63:63> mklun 15 flash A
VS63:63> online 15
2008.07.30 12:30:50 putting lun 15 online
VS63:63> lslun 15
LUN LENGTH ONLINE LABEL
15 0.008GB ON flash area A
VS63:63>
On the client system:
% aoe−stat | grep 63
    e63.15 0.008GB eth0 8192 up
% # Verify the md5sum with that reported by the VS support page
% md5sum VS20080731
945be5f330fdb7944c10673842a8bc5b VS20080731
% coraid−update VS20080731 /dev/etherd/e63.15
% # Or alternately, if your system lacks coraid−update
% dd if=VS20080731 of=/dev/etherd/e63.15
291+1 records in
291+1 records out
149060 bytes (149 kB) copied, 0.219686 s, 679 kB/s
%
Back on the VS appliance:
VS63:63> reboot
rebooting...
Coraid Boot ROM
Boot A?
booting...
Done
2,145,779,712 bytes of memory
VS: CORAID EtherDrive Storage Virtualization Appliance
VS Release: Thu Jul 31 12:38:28 EDT 2008
BIOS build 11/02/07
2,145,779,712 bytes
Flash size 32 MB
maxpe=68,572,963
Console password unset. Access granted.
VS63:63>
```
1

The fonts used in this manual were Lucida Sans, in a special version incorporating over 1700 characters from the Unicode Standard, along with Lucida Sans Italic, Lucida Sans DemiBold, and Lucida Typewriter, designed by Bigelow & Holmes, Atherton, California. The hinted Adobe Type 1 representation of the fonts was provided by Y&Y Inc., 45 Walden Street, Concord, MA, 01742, USA.